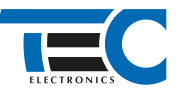

Для изделий: Призрак-8xx/М2, Призрак-8xx/BT, Призрак-8xx 4G, Призрак 8-й серии

# **Renault Duster (2021--)**

с классическим замком зажигания

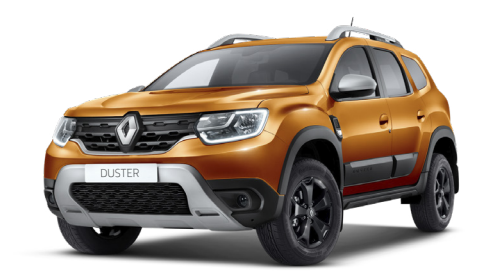

### **Особенности работы**

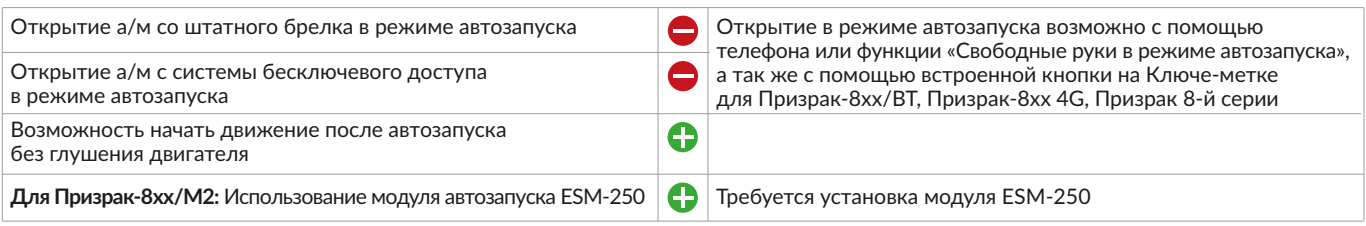

### **Порядок подключения и настройки**

**1.** Осуществите все необходимые подключения и согласуйте систему Призрак с а/м (см. Integrator).

**2.** Подключение цепей производится непосредственно у замка зажигания. Если в а/м присутствует штатный автозапуск, подключение стартера производится на блоке BCM.

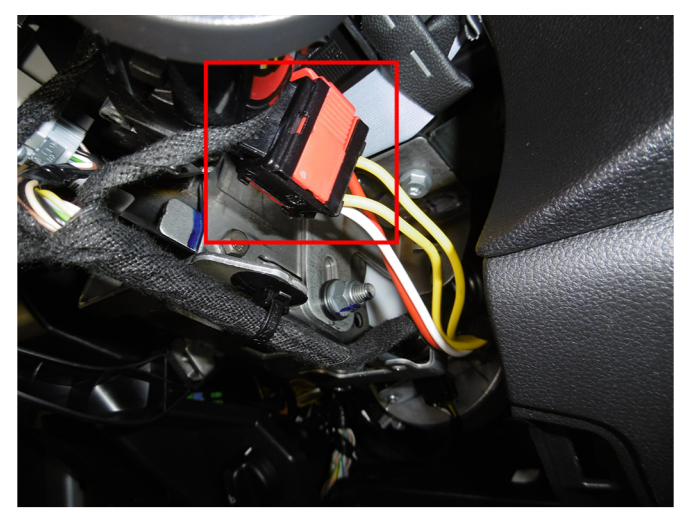

Место подключения к цепям запуска по подключение к цепям запуска:

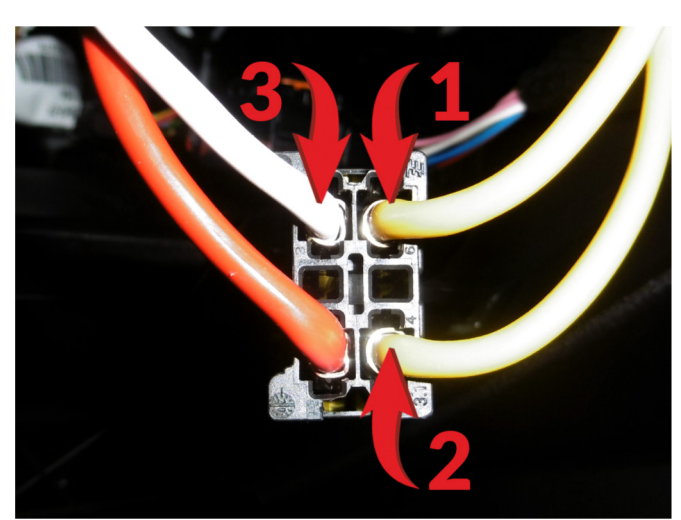

- 1 АСС «+» (желтый провод, контакт № 6);
- 2 Зажигание 1 «+» (желтый провод, контакт № 4); 3 – Стартер «+» (белый провод, контакт № 3)
- 

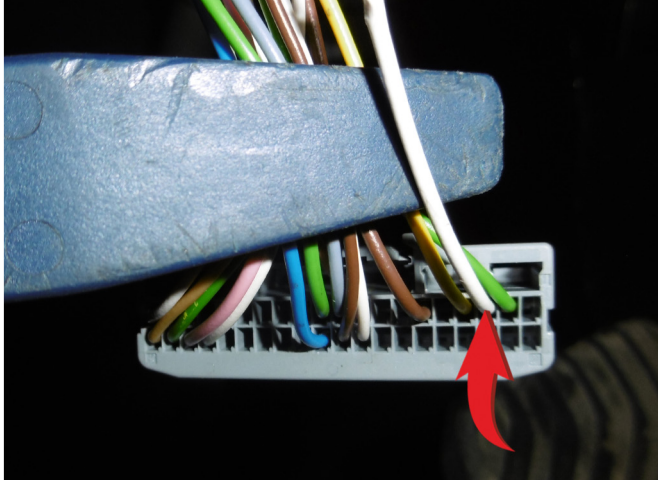

Место подключения к стартеру на блоке BCM Стартер «-» (белый провод, контакт № 3)

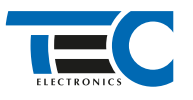

## Призрак-8хх/М2

На выходы необходимо назначить функции 48 «Управление стартером» и 49 «Управление зажиганием» и подключить согласно схеме.

Программирование можно осуществить с помощью TECprog2 или вручную.

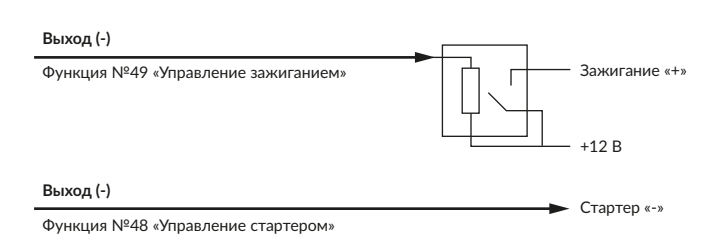

### Призрак-8xx/BT, Призрак-8xx 4G, Призрак 8-й серии

В зависимости от комплектации системы цвета проводов разъема Х2 (6-pin) могут отличаться. Алгоритм работы выходов разъема X2 определяется типовой схемой подключения (см. TECprog2).

#### **Типовая схема подключения Призрак №27**

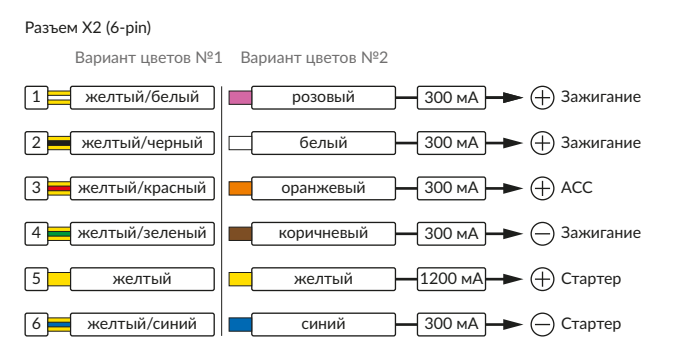

Временная диаграмма работы Начало автозапуска Подготовка к запуску Пуск Двигатель |вигатель Выключение Автозапуск<br>|заведен | автозапуска | выключен Автозапуск 2 c 0,3 c 0,5 c 2 c 1 c 10 c 3 c 05 c 05 c 1,5 c

### **Релейный модуль PRM-210**

Разъем (6-pin)

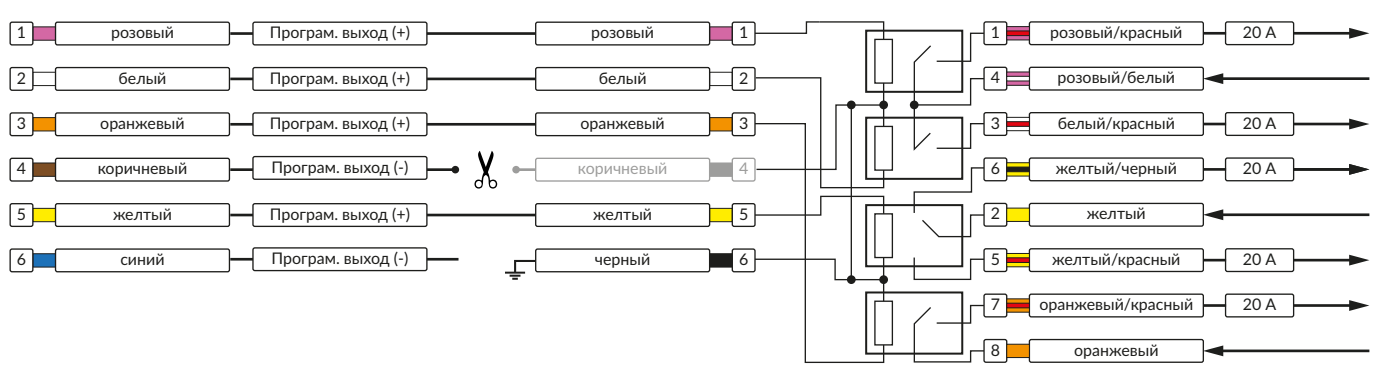

В меню программирования включите функцию автозапуска. Это возможно осуществить через приложение TECprog v2 или кнопку программирования (пункт №21 в меню автозапуска).

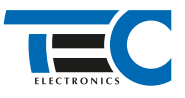

### Призрак-8хх/М2, Призрак-8xx/BT, Призрак-8xx 4G, Призрак 8-й серии

Осуществите синхронизацию со штатным иммобилайзером. Для этого:

1) В пункте «Синхронизация со штатным иммобилайзером» выберите значение №3 «Начать синхронизацию».

Сигнализация проинформирует о состоянии пункта, повторяющимися сериями по 3 звуковых сигнала.

2) Отпустите педаль тормоза. Дождитесь 2 звуковых сигналов;

- 3) Выключите зажигание. Дождитесь 1 звукового сигнала;
- 4) Включите зажигание. Дождитесь 2 звуковых сигналов;

5) Повторяйте пункты №3 и №4 до начала прерывистых звуковых сигналов при включенном зажигании;

6) Не выключая зажигания, дождитесь окончания прерывистых сигналов. Прозвучит трель. (Если во время синхронизации произошла

ошибка – система проинформирует об этом длительным тревожным звуковым сигналом и автоматически выйдет из меню).

7) Подключите систему к TECprog2 (в этот момент ПК должен иметь доступ к интернету) и пройдите процедуру клонирования ключа.

#### Настройка встроенного бесключевого обходчика (код входа в меню – «18», подтверждение – 9 звуковых и световых сигналов)

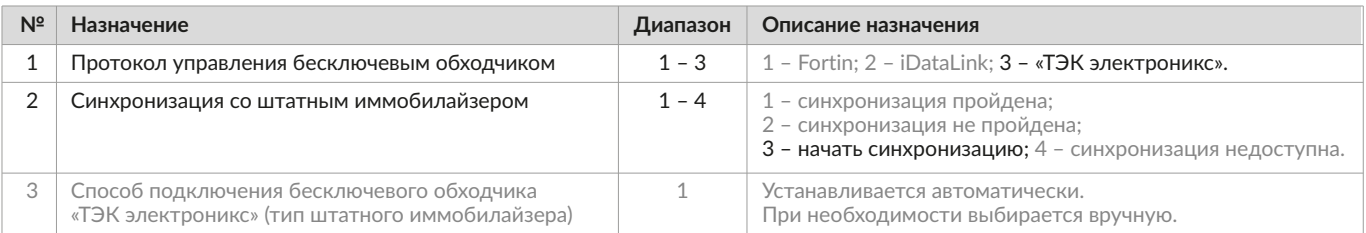